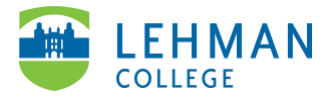

## **Swivl (now Reflectivity): Upload a Video from Computer**

Login to Swivl (Reflectivity) > From the left menu, select Videos

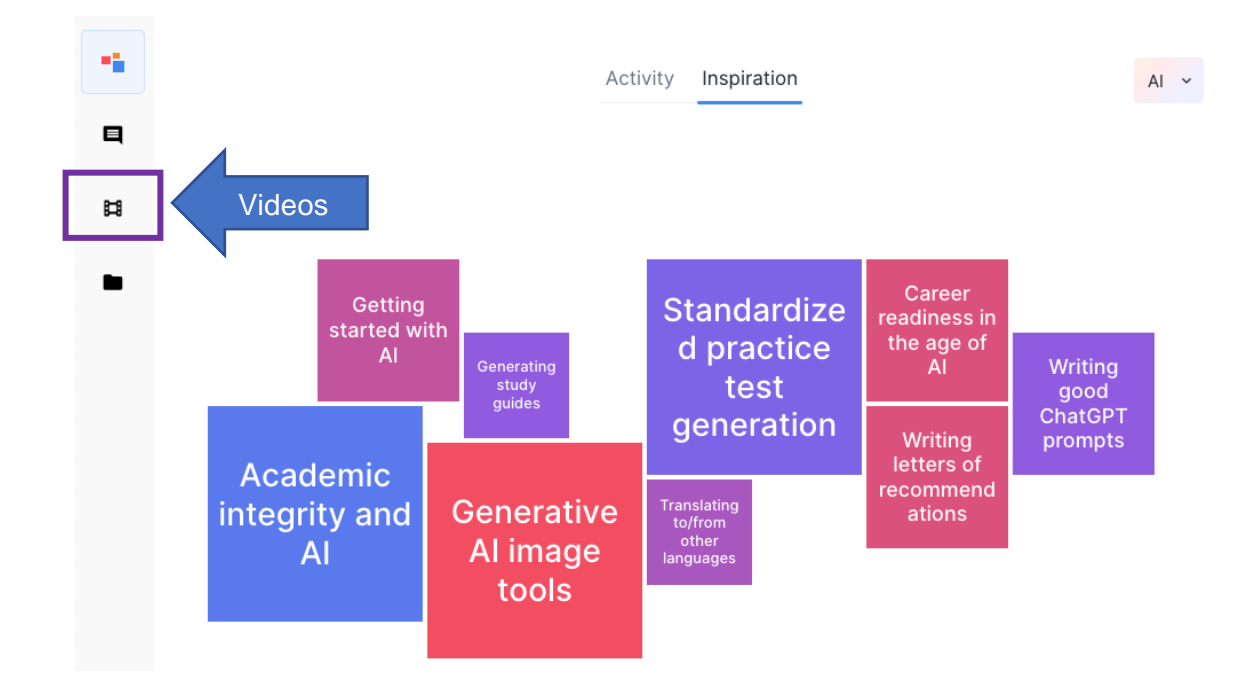

## > Click "+ Add video" > Select Upload

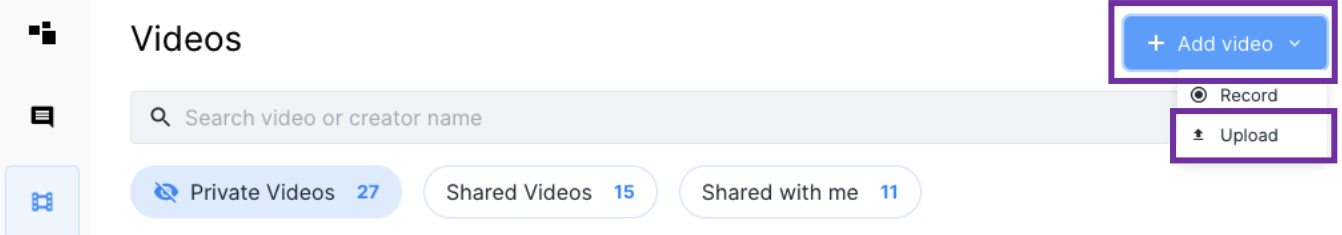

Click Browse file > Select the video you want to upload from your computer

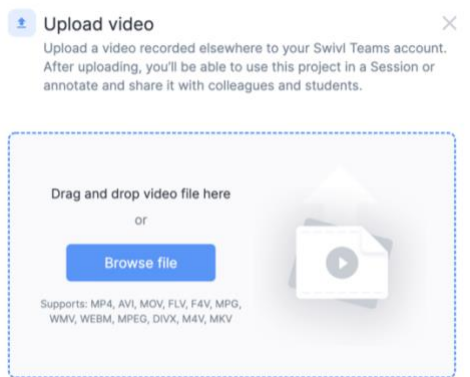

## > Name video > Save

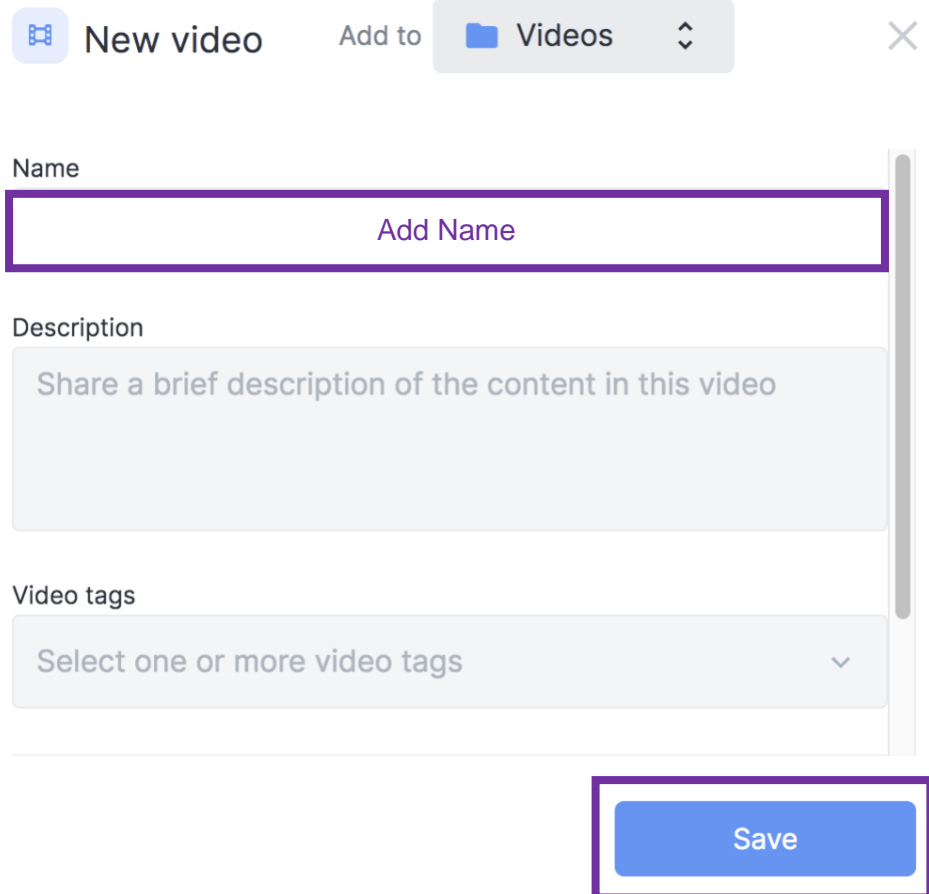

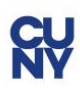